# 사용설명서 USB 3.0 도크가 있는 모니터 스탠드

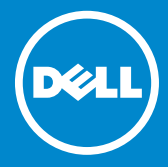

- 주: 주는 모니터를 보다 잘 사용하는 데 도움이 되는 중요한 정보를 표시합니다.
- △ 주의: 주의는 지침을 따르지 않을 경우 하드웨어 손상 또는 데이터 분실 가능성을 표시합니다.
- 경고: 경고는 자산 손해, 대인 부상, 또는 사망 가능성을 표시합니다.

© 2013-2015 Dell Inc. All rights reserved.

본 문서에 수록된 정보는 통보 없이 변경될 수 있습니다. Dell Inc.의 서면 허가 없이 어떤 방식으로든 본 자료를 복제하는 것을 엄격히 금합니다.

본문에 사용된 등록상표: Dell 및 DELL 로고는 Dell Inc.의 등록상표입니다. Microsoft 및 Windows 는 미국 및/또는 기타 국가에 등록된 등록상표이거나 Microsoft Corporation 의 등록상표입니다.

본 문서에서 상표 및 명칭 또는 그 제품을 주장하는 회사를 언급하는 데 그 밖의 등록상표 및 상표명을 사용할 수 있습니다.

Dell Inc. 는 Dell Inc.의 등록상표와 상표명 이외의 등록상표와 상표명에 대한 일체의 독점 소유권을 부인합니다.  $2015 - 8$  Rev. A02

## 목차

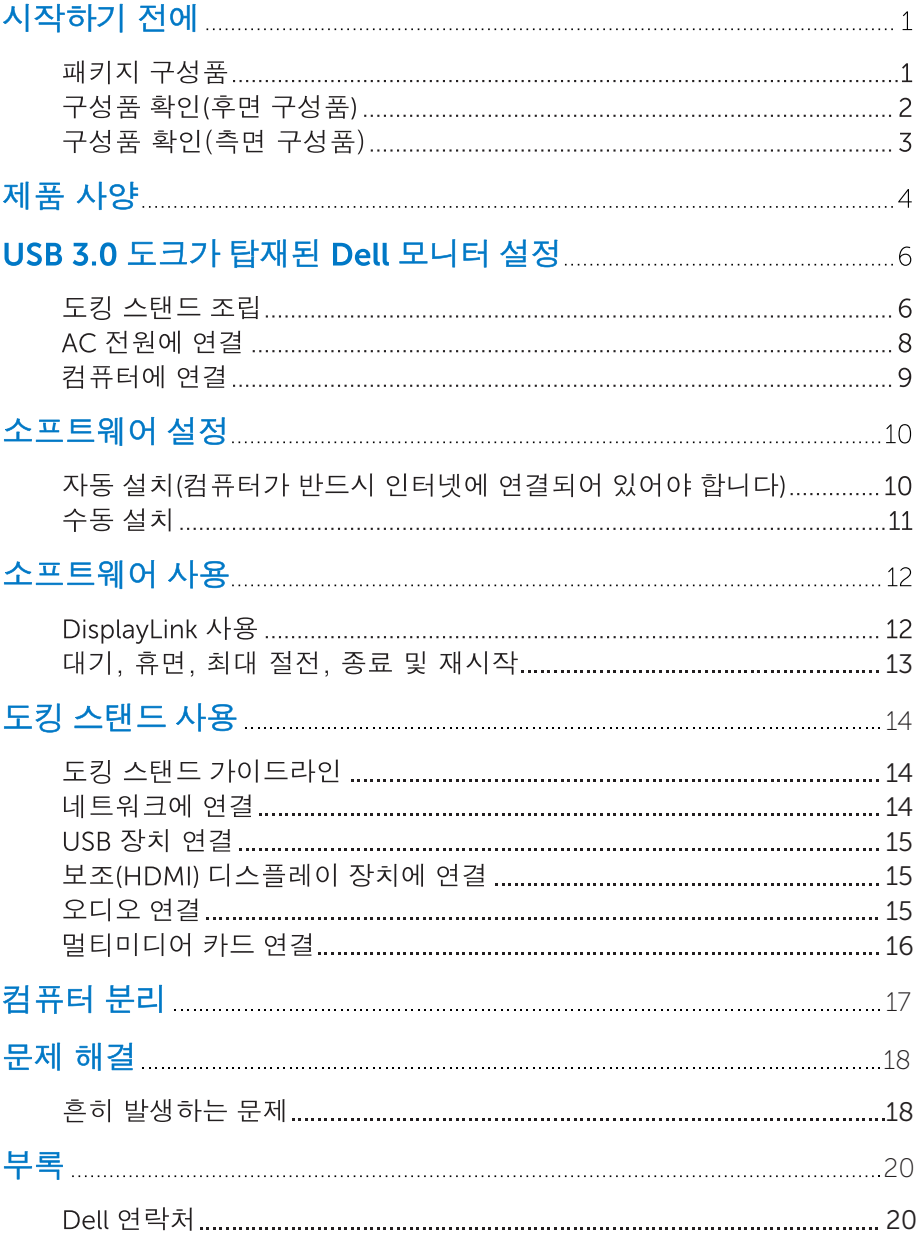

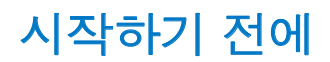

### 패키지 구성품

도킹 스탠드는 아래에 나와 있는 모든 구성품과 함께 배송됩니다. 구성품을 모두 수령하셨는지 확인하시고 누락된 품목이 있으면 <u>Dell 에 연락</u>하십시오.

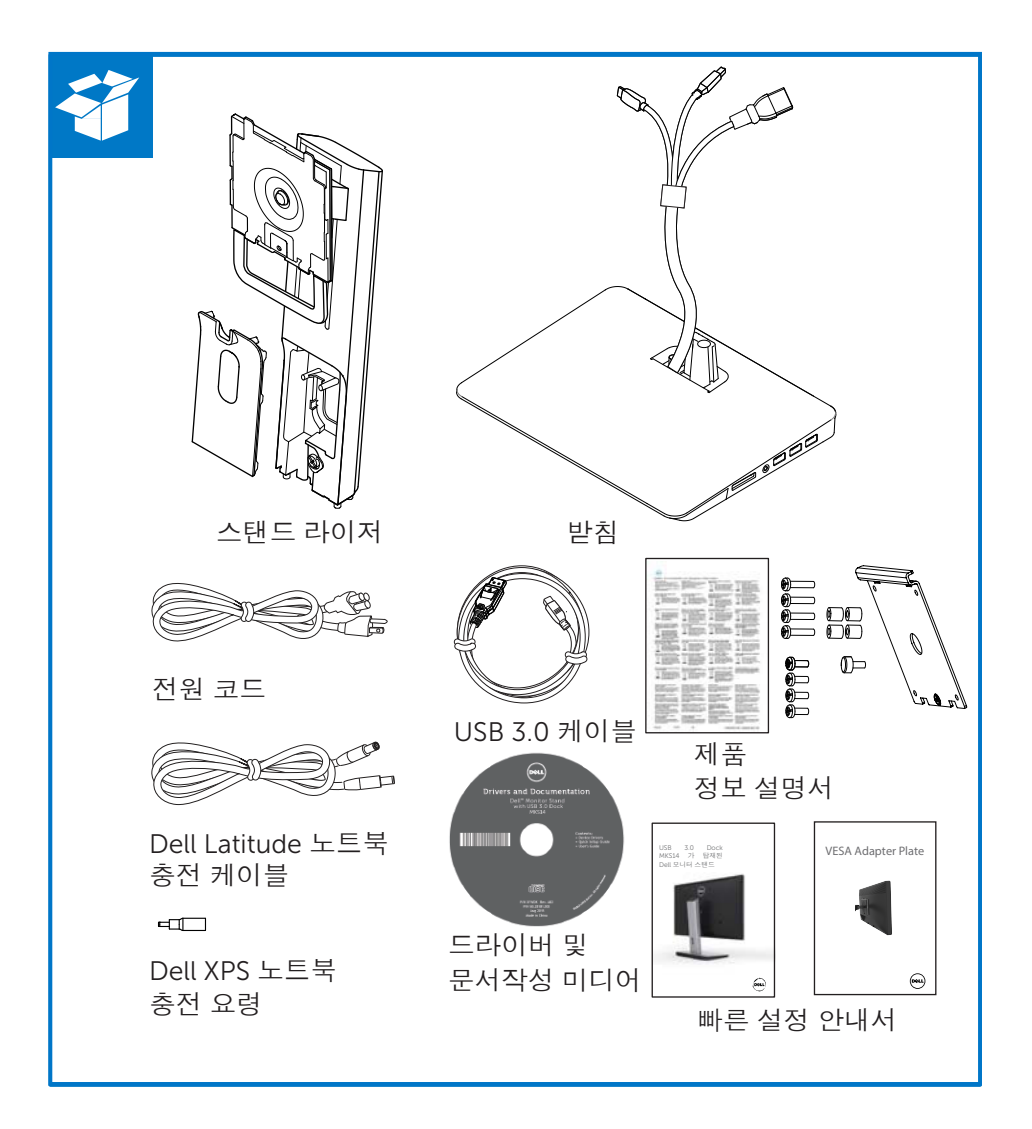

## 구성품 확인(후면 구성품)

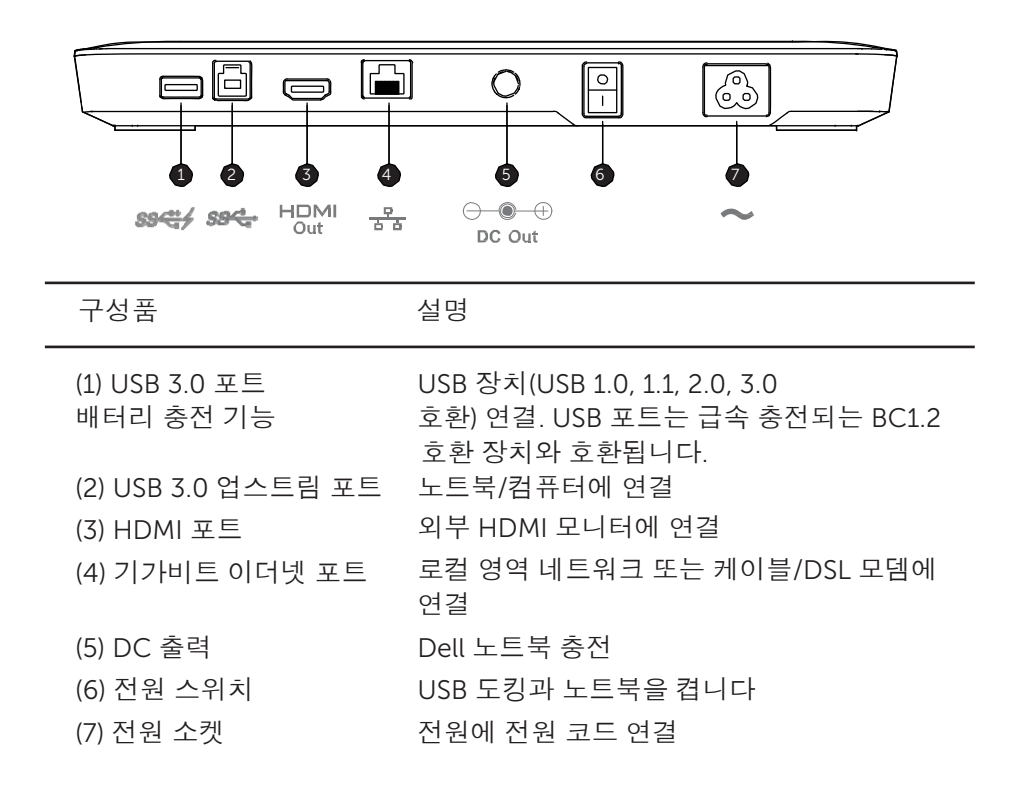

### 구성품 확인(측면 구성품)

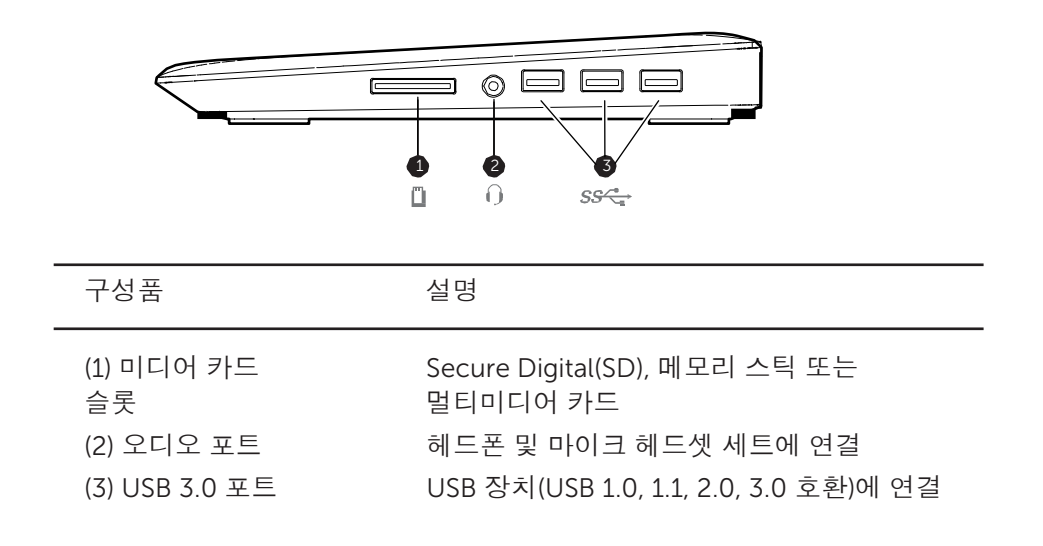

## 제품 사양

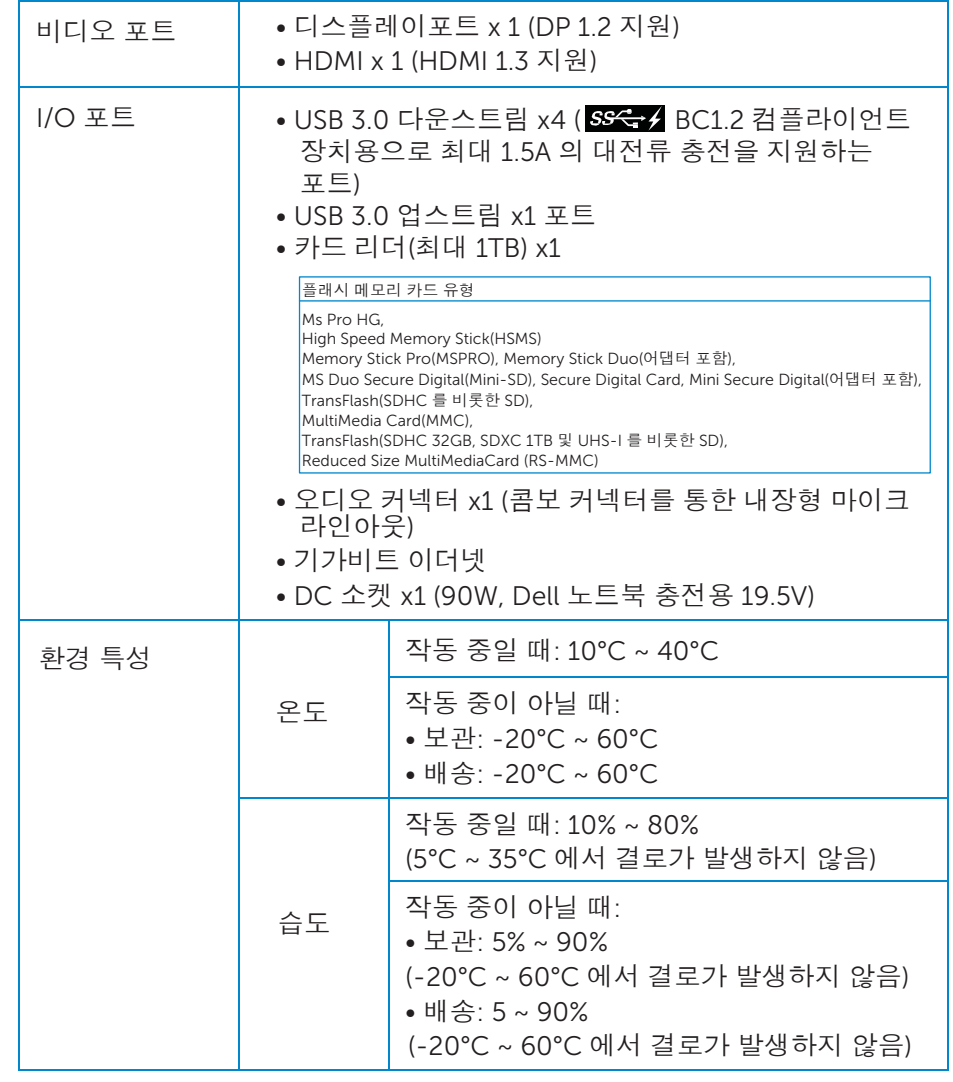

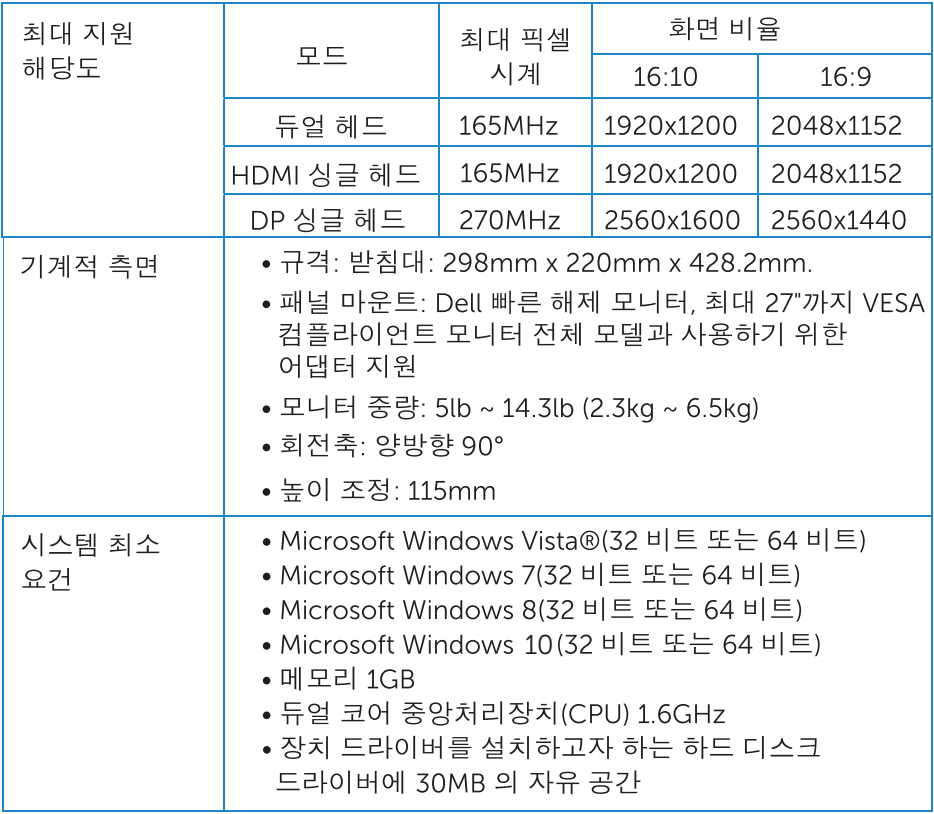

## USB 3.0 도크가 탑재된 Dell 모니터 설정 도킹 스탠드 조립

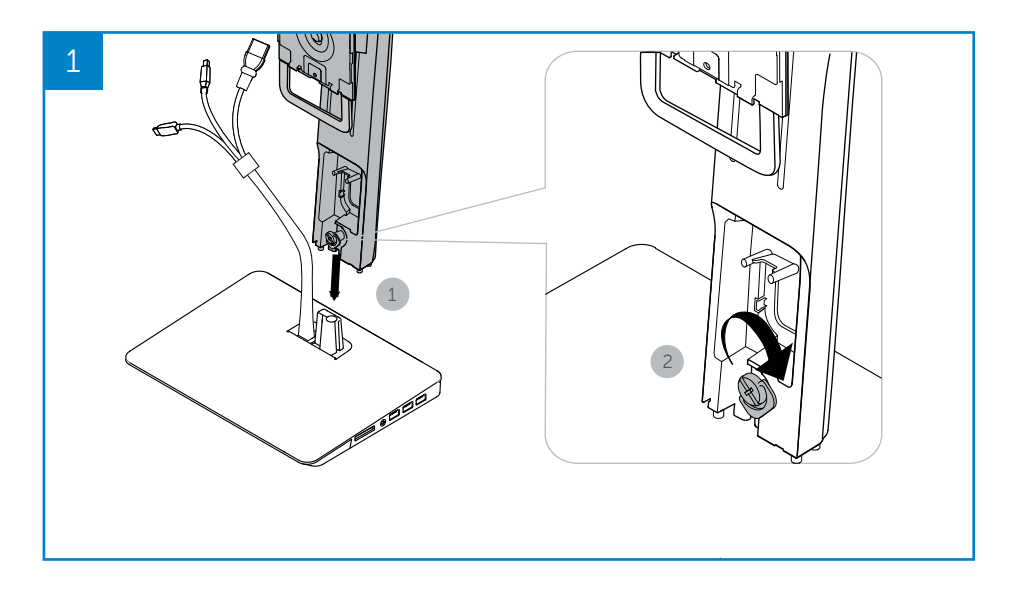

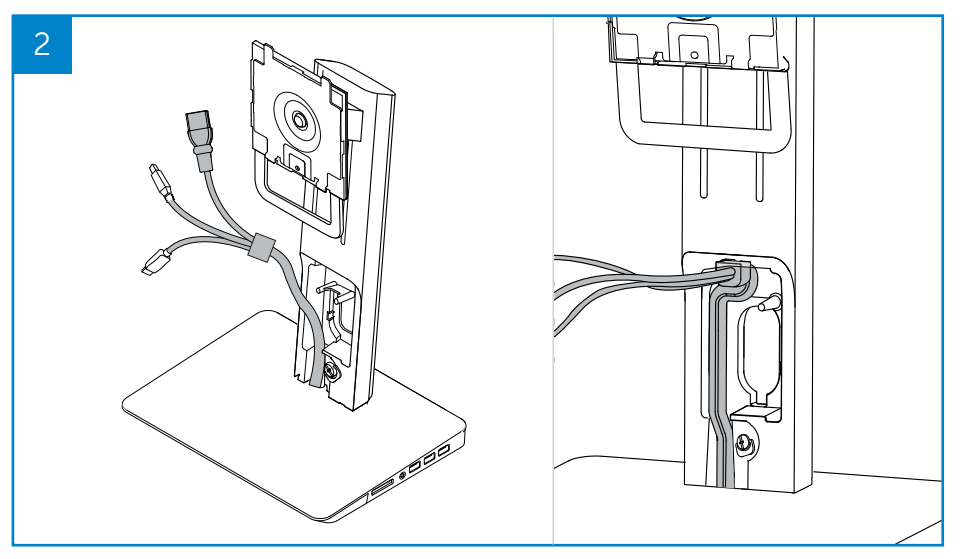

#### 6 6◆ USB 3.0 도크가 탑재된 Dell 모니터 설정

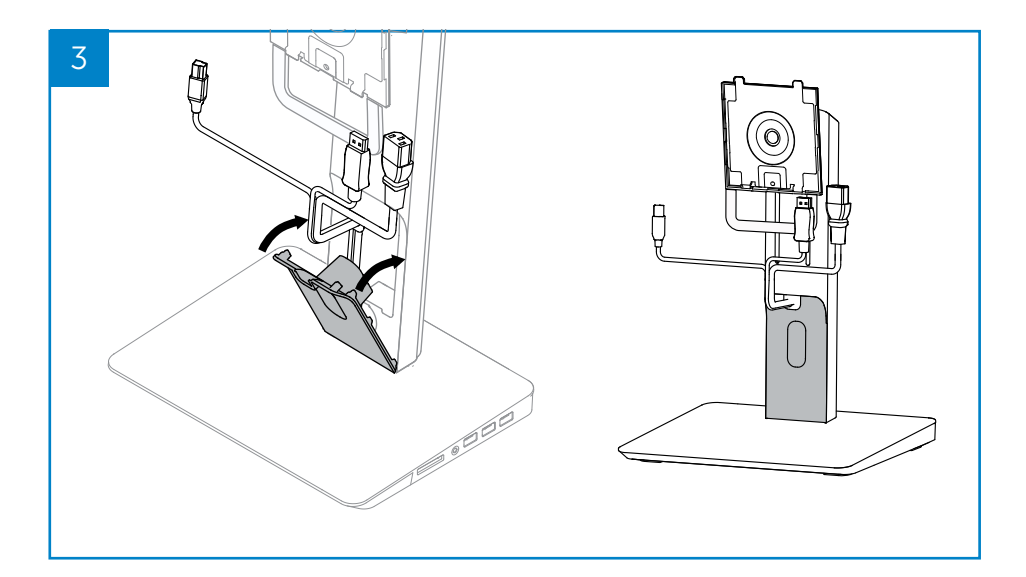

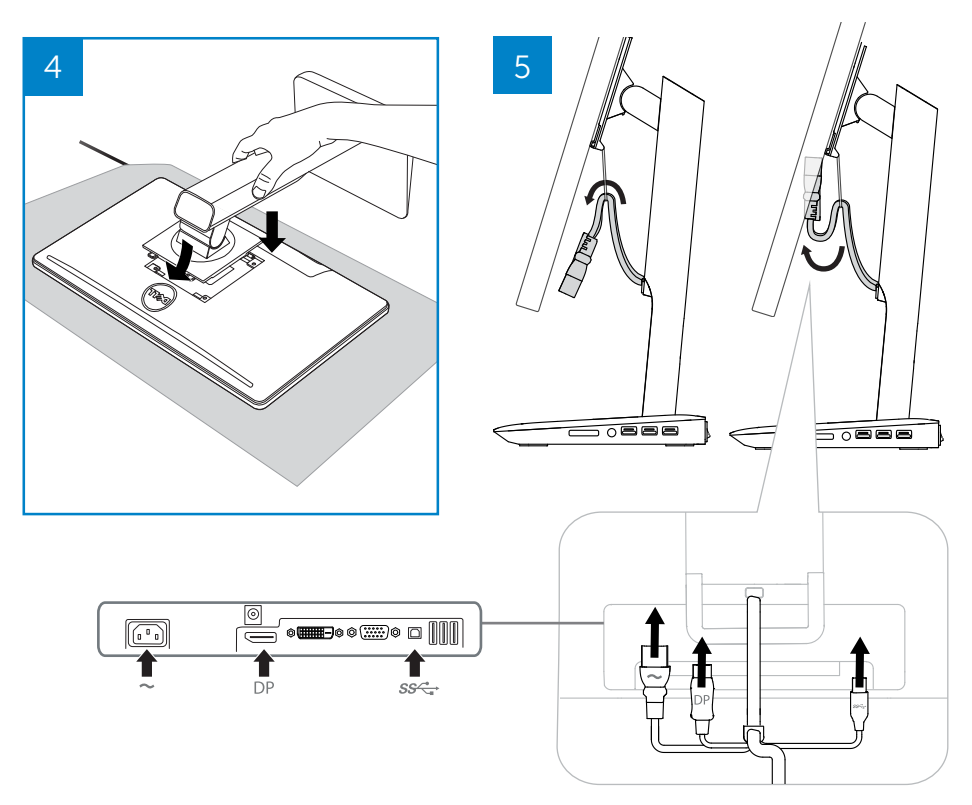

USB 3.0 도크가 탑재된 Dell 모니터 설정 ◆ 7

#### AC 전원에 연결

△ 경고! 감전 위험 또는 장비 손상을 줄이려면:

전원 코드를 언제든지 쉽게 접근할 수있는 AC 소켓에 꽂습니다. AC 소켓에서 전원 코드를 뽑아 제품의 전원을 차단합니다.

전원 코드에 3 핀 부착 플러그가 있을 경우, 이 코드를 접지된 3 핀 소켓에 꽂습니다. 2 핀 어댑터를 부착하여 전원 코드 접지핀을 못쓰게 하지 마십시오. 접지핀은 중요한 안전 장치입니다. 제대로 접지되어 있지 않은 제품으로 인해 감전될 수 있습니다.

도킹 스탠드의 모든 기능이 제대로 이루어지게 하려면 도킹 스탠드 전원 코드를 사용하여 도킹 스탠드를 AC 전원에 연결하십시오.

(1) 도킹 스탠드 전원 코드를 전원 커넥터에 연결합니다<1>.

- (2) 전원 코드를 AC 소켓에 연결합니다<2>.
- (3) "ON" 스위치를 눌러 도킹 스탠드를 켭니다 <3>.

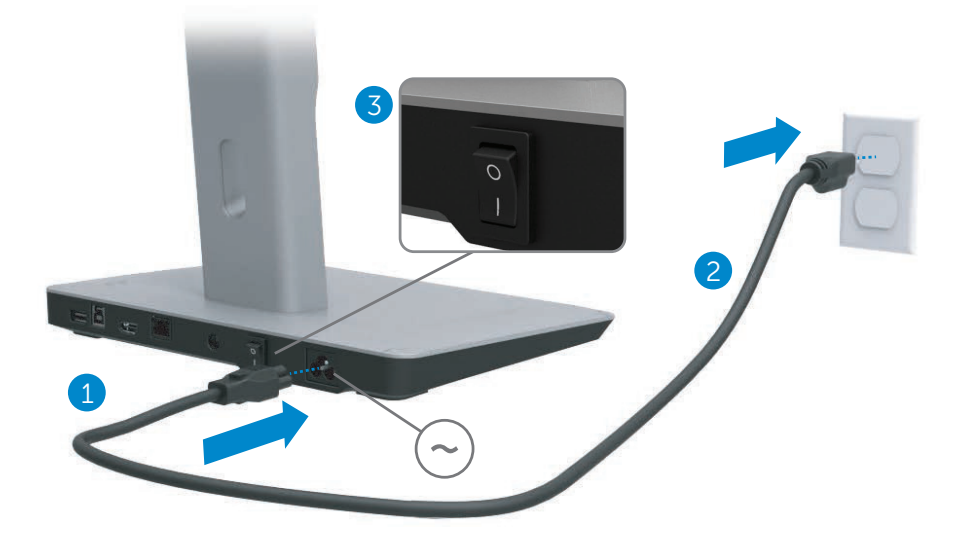

## 컴퓨터에 연결

컴퓨터를 도킹 스탠드에 연결하려면:

(1) USB 3.0 케이블 한 쪽 끝을 도킹 스탠드 뒷편의 USB 3.0 포트에 연결합니다.

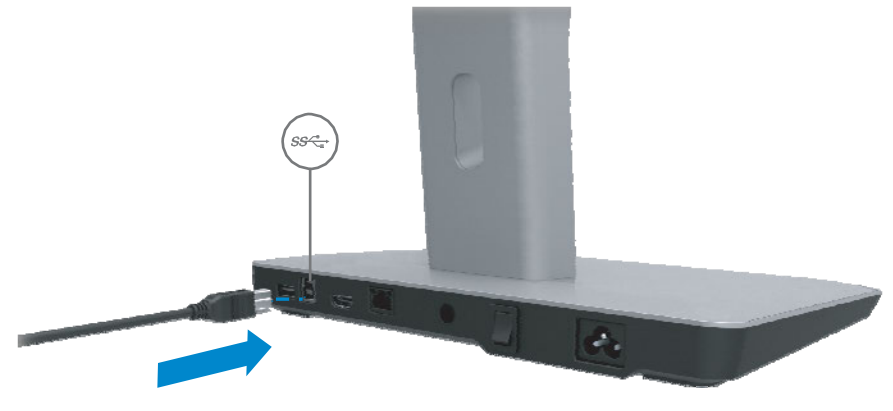

(2) USB 3.0 케이블 다른 쪽 끝을 컴퓨터의 USB 3.0 포트에 연결합니다.

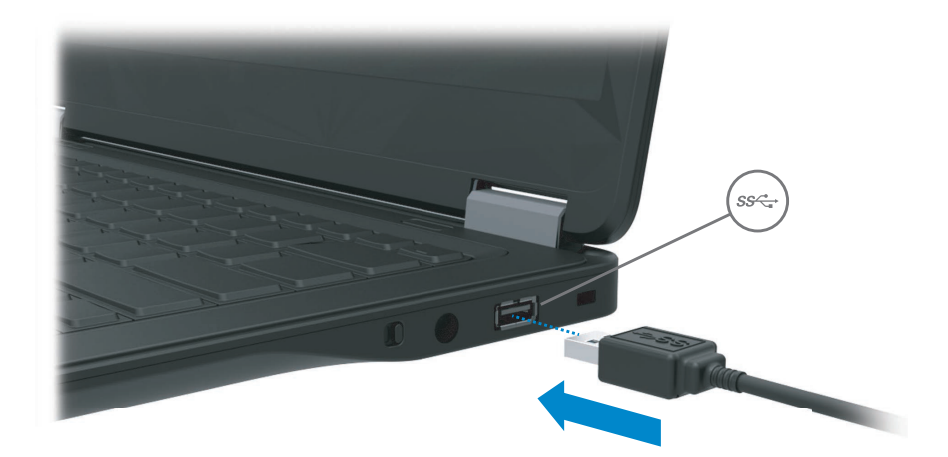

USB 3.0 도크가 탑재된 Dell 모니터 설정 ◆ 9

## 소프트웨어 설정

## 자동 설치(컴퓨터가 반드시 인터넷에 연결되어 있어야 합니다) (1) 도킹 스탠드를 노트북에 연결합니다.

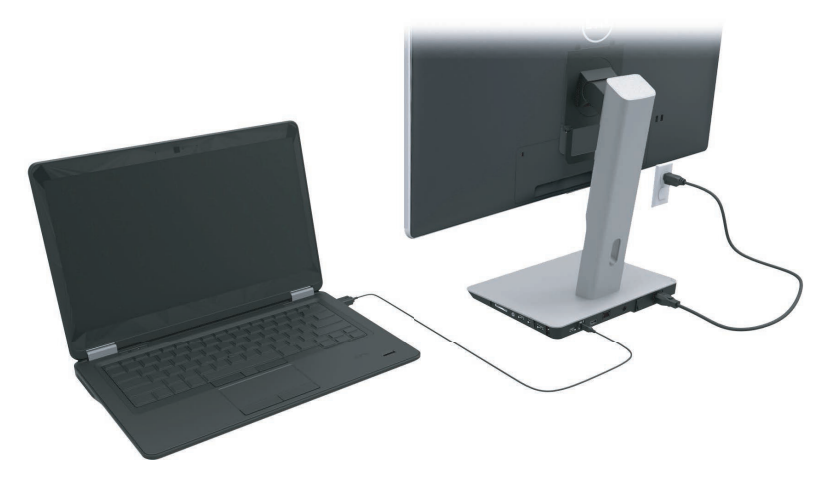

(2) Microsoft Windows 가 DisplayLink 드라이버의 자동 설치를 시작합니다.

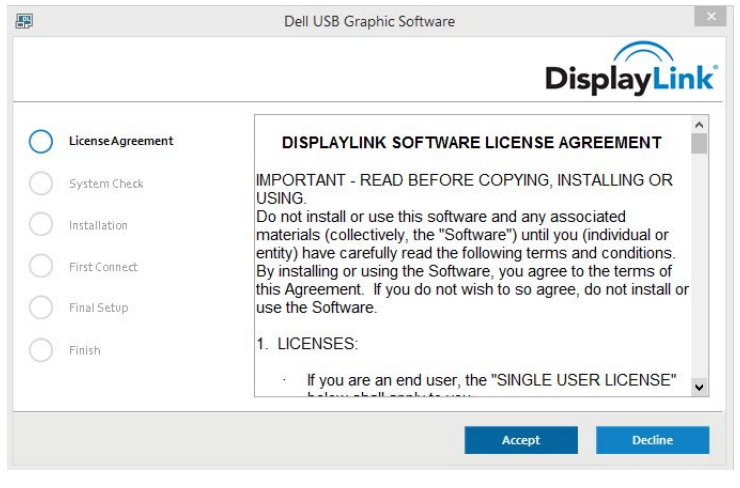

- (3) 설치가 완료될 때까지 화면에 표시되는 지침을 따릅니다.
- 주: 드라이버 설치가 자동 시작되지 않으면 노트북에서 도킹 스탠드를 분리한 다음 '수동 설치"를 진행합니다.

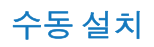

(1) 포함된 드라이버 CD 를 넣습니다.

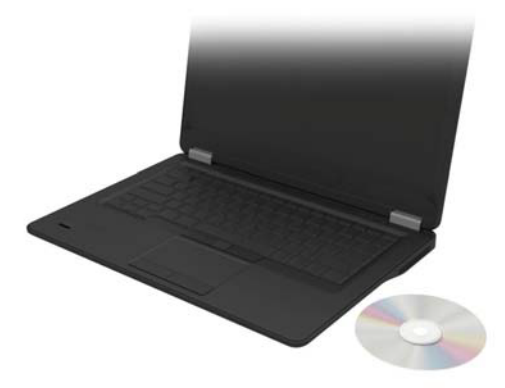

(2) Setup.exe: 를 더블 클릭합니다.

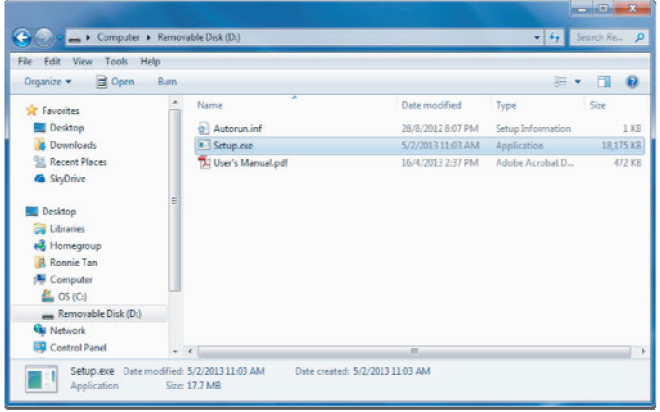

(3) 설치가 완료될 때까지 화면에 표시되는 지침을 따릅니다.

(4) Realtek 카드 리더 드라이버 설치 Realtek 카드 리더 드라이버는 CD 폴더에 있는 Realtek Card Reader Driver\setup.exe입니다. Setup.exe 파일을 더블 클릭한 후 화면의 지시에 따라 설치합니다.

## 소프트웨어 사용

#### DisplayLink 사용

DisplayLink를 사용하여 추가된 모니터의 디스플레이를 설정합니다. 마우스 오른쪽 버튼을 바탕화면의 빈 공간에서 클릭합니다. 디스플레이 설정(Windows 10)을 선택하거나, 드롭다운 메뉴에서 화면 해상도(Windows 7, 8, 8.1)를 선택합니다. "식별(Identify)"을 클릭한 후 마우스로 모니터 아이콘을 모니터 배열에 맞도록 드래그합니다. 그런 다음 "적용(Apply)"을 클릭합니다.

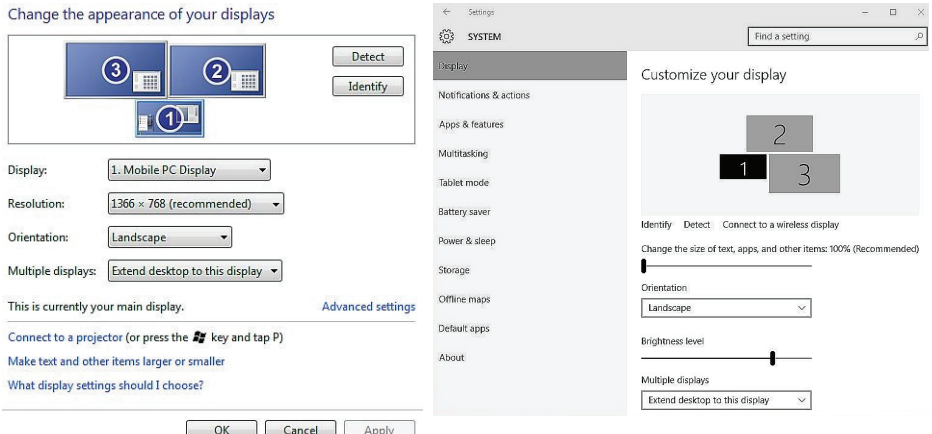

시스템 트레이 알림의 DisplayLink 아이콘으로도 동일한 작업을 할 수 있습니다. DisplayLink 아이콘을 마우스 오른쪽 버튼으로 클릭한 후 비디오 설정을 선택하여 모니터 구성을 변경합니다.

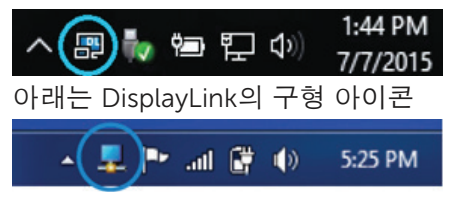

기본적으로 디스플레이 1 이 모바일 PC 디스플레이가 됩니다. 디스플레이 2 와 디스플레이 3 은 확장 모니터입니다.

각 디스플레이의 해상도와 방향은 각각 해당 탭을 선택하여 조정할 수 있습니다.

대기, 휴면, 최대 절전, 종료 및 재시작

도킹 스탠드에 연결된 컴퓨터가 대기 또는 휴면 상태 또는 최대 절전 상태가 시작되면 모니터가 꺼집니다. 컴퓨터의 대기, 휴면, 또는 최대 절전 상태가 해제되면 연결된 모니터가 이전의 모니터 설정으로 되돌아 갑니다.

컴퓨터를 재시작하거나 종료한 후 다시 켜면 연결된 모니터가 이전의 모니터 설정으로 되돌아 갑니다.

## 도킹 스태드 사용

#### 도킹 스탠드 가이드라인

- 운영체제 성능을 최적화하려면 Windows Vista, Windows 7. Windows 8, 8.1 또는 Windows 10 운영체제가 실행되는 Dell 컴퓨터와 함께 도킹 스탠드를 사용하십시오.
- 전원 도킹 스탠드 기능을 사용하려면 반드시 도킹 스탠드에 AC 전원을 공급하여 스위치를 켜야 합니다.
- 연결 및 분리 도킹 스탠드는 컴퓨터가 켜져있거나 꺼져있거나 관계 없이 컴퓨터에 연결하거나 컴퓨터에서 부리할 수 있습니다.
- 외장 장치 도킹 스탠드 뒷면에 연결된 외장 장치는 도킹 스탠드가 컴퓨터에 연결되어 있을 때만 작동합니다.
- 노트북 충전 노트북 충전 기능을 사용하려면 반드시 AC 전원 스위치가 켜져 있어야 합니다.

#### 네트워크에 여결

도킹 스탠드를 통하여 컴퓨터를 네트워크에 연결할 수 있습니다. 그러기 위해서는 이더넷 케이블(불포함)이 필요합니다.

(1) 도킹 스탠드를 컴퓨터에 연결합니다.

(2) 이더넷 테이블 한 쪽 끝을 도킹 스탠드의 RJ-45(네트워크) 커넥터에 연결하고<1> 다른 쪽 끝은 RJ-45 벽 커넥터<2> 또는 공유기에 연결합니다.

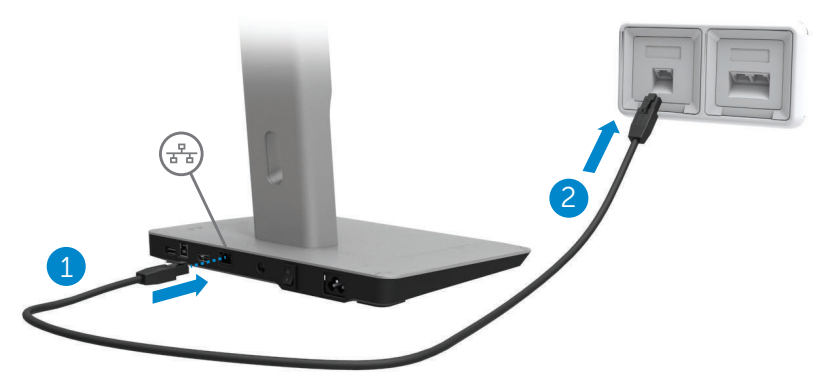

<u> <mark>◇</mark> 주:</u> 컴퓨터를 도킹 스탠드에 연결하면 컴퓨터의 RJ-45(네트워크) 커넥터가 비활성화됩니다

## USB 장치 연결

도킹 스탠드에는 5개의 USB 3.0 포트가 있습니다. 두 개는 뒷면에, 세 개는 측면에 있습니다. 뒷면에 있는 USB 3.0 B 형 커넥터가 있는 포트를 사용하여 도킹 스탠드를 USB 케이블로 컴퓨터에 연결합니다. 나머지 USB 3.0 포트를 사용하여 키보드와 마우스 등의 선택적 외부 USB 장치를 연결합니다.

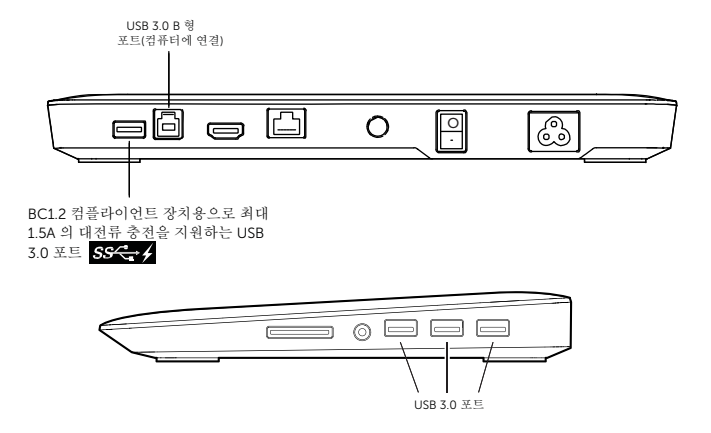

## 보조(HDMI) 디스플레이 장치에 연결

도킹 스탠드는 또한 도킹 스탠드의 후면 패널에 위치한 HDMI 포트를 통하여 보조 외부 디스플레이 장치에도 연결할 수 있습니다.

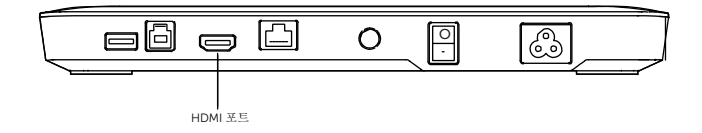

### 오디오 연결

도킹 스탠드는 또한 오디오 포트를 통하여 마이크와 헤드폰 등의 오디오 장치에도 연결할 수 있습니다.

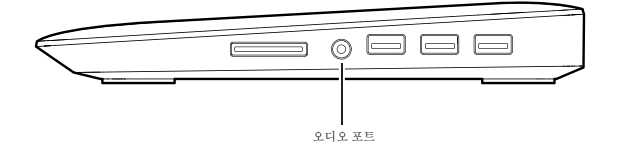

## 멀티미디어 카드 연결

도킹 스탠드는 또한 미디어 카드 슬롯을 통하여 다음과 같은 메모리 카드 유형에도 연결할 수 있습니다.

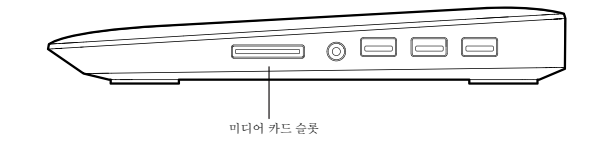

#### 지원하는 플래시 메모리 카드 유형

Ms Pro HG,

High Speed Memory Stick(HSMS) Memory Stick Pro(MSPRO), Memory Stick Duo(어댑터 포함), MS Duo Secure Digital(Mini-SD), Secure Digital Card, Mini Secure Digital(어댑터 포함), TransFlash(SDHC 를 비롯한 SD), MultiMedia Card(MMC),

TransFlash(SDHC 32GB, SDXC 1TB 및 UHS-I 를 비롯한 SD),

Reduced Size MultiMediaCard (RS-MMC)

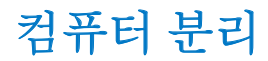

도킹 스탠드에서 컴퓨터를 분리하려면 컴퓨터에서 USB 케이블을 제거합니다.

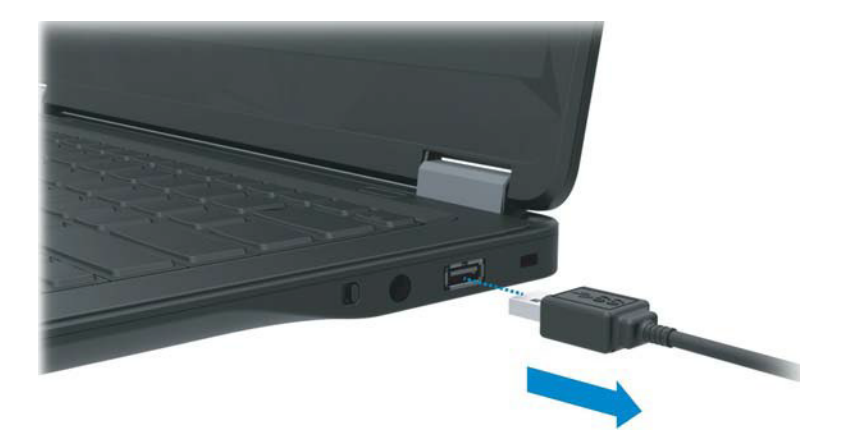

## 문제 해결

## 흔히 발생하는 문제

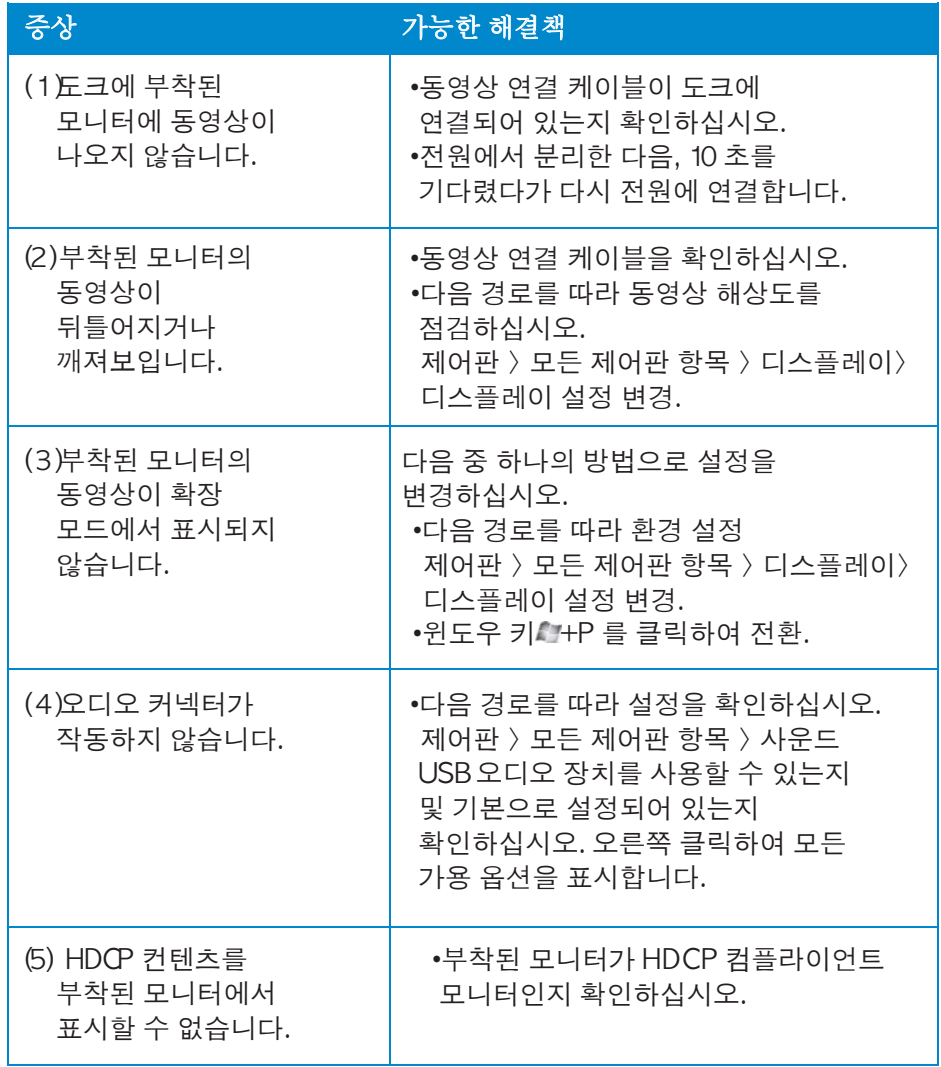

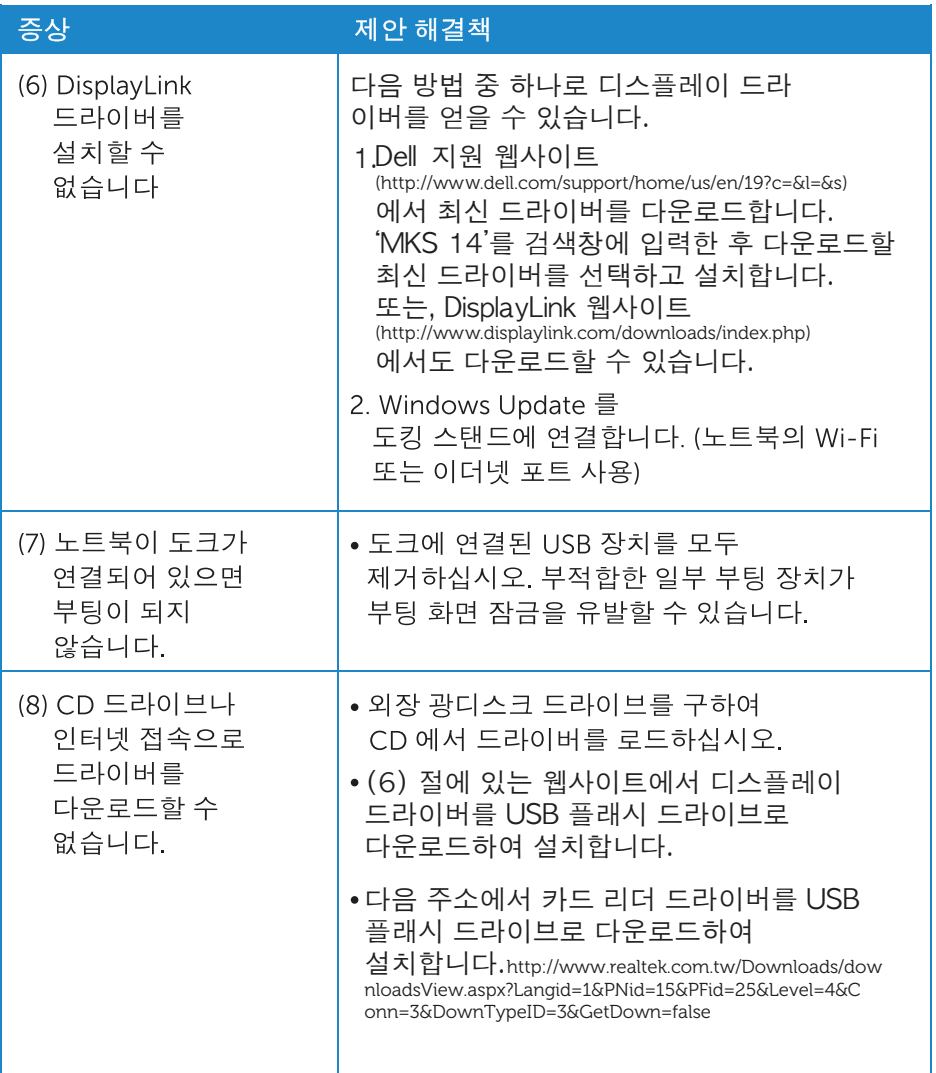

## <span id="page-22-0"></span>부록

### Dell 연락처

미국 내 고객 연락처는 800-WWW-DELL(800-999-3355)입니다.

■ 주: 인터넷 연결이 활성화되어 있지 않을 경우, 구매 주문서, 포장 내 물품 명세서, 청구서, 또는 Dell 제품 카탈로그에 연락 정보가 나와 있습니다.

Dell 은 다수의 온라인 및 전화 기반 지원과 서비스 옵션을 제공합니다. 서비스 가용성은 국가와 제품에 따라 상이하므로, 귀하의 거주지에서는 일부 서비스를 사용하지 못하실 수도 있습니다.

#### 판매, 기술지원, 또는 고객 서비스 문제로 Dell 에 연락하시려면

1. www.dell.com/support 를 방문하십시오.

- 2. 페이지 왼쪽 상단의 드롭다운 메뉴의 국가/지역 선택에서 해당 국가나 지역이 있는지 확인하십시오.
- 3. 페이지 왼쪽 상단 측면에 있는 연락처를 클릭하십시오.
- 4. 필요에 따른 해당 서비스 또는 지원 링크를 선택하십시오.

5. 귀하에게 편리한 Dell 연락 방법을 선택하십시오.

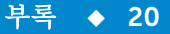